## Witam uczniów klasy drugiej!

## Temat: **Zgubiony długopis – tworzymy ogłoszenie w edytorze tekstu.**

 Poznaliśmy już Tymka i jego problem z zagubionym długopisem. Mieliście przygotować sobie ogłoszenie pomagające Tymkowi w odnalezieniu długopisu. Teraz pora napisać jego tekst w edytorze np. Word.

Proszę uruchomić edytor tekstu i wprowadzić tekst ogłoszenia. Np.

Ogłoszenie!!!

W dniu 5 maja 2020 r. zgubiono długopis, który był: zielony z żółtą kulką na górze i śmiesznym rysunkiem grubego jeża. Znalazcę prosimy o kontakt z zasmuconym Tymkiem uczniem kl. II. Przewidziana nagroda.

Teraz należy ten tekst sformatować (zmienić) tak aby był czytelny.

Napis Ogłoszenie umieścimy na środku kartki.

Żeby to zrobić musimy go zaznaczyć (stajemy myszką przed pierwszą literą **O** i wciskamy lewy klawisz myszy i przeciągamy to po tekście)

## Ogłoszenie

Teraz możemy ten tekst zmienić.

Napiszmy go:

- czcionką Times New Roman,
- wielkość 18,
- pogrubiony (**B**),
- wyśrodkujmy go,

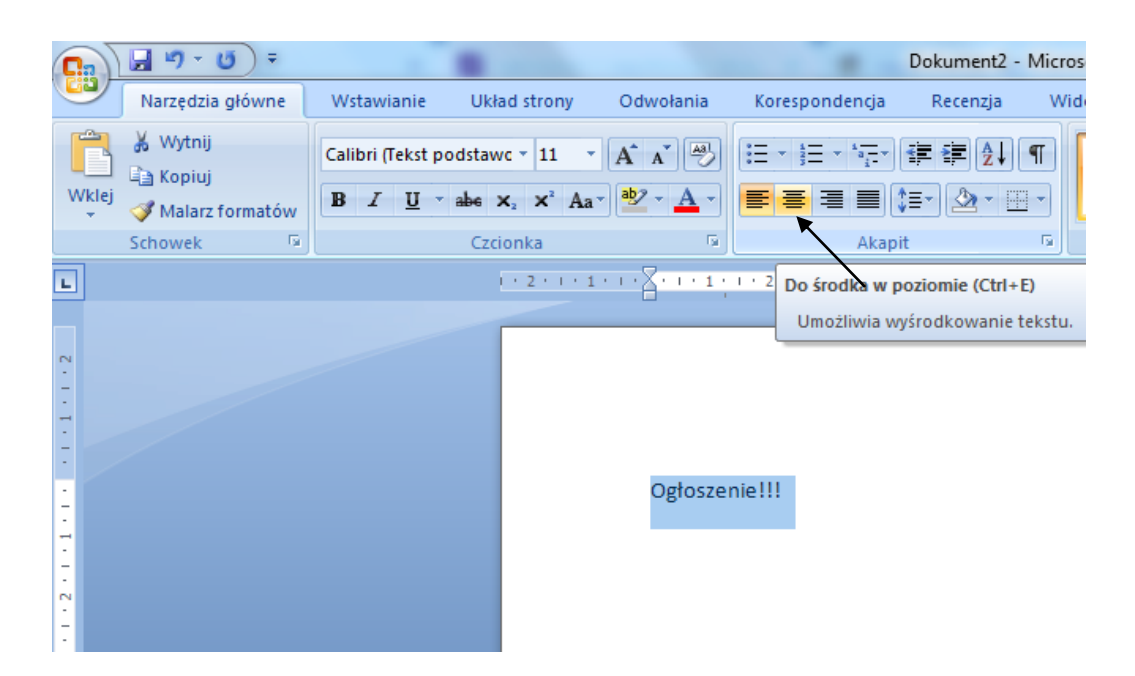

Teraz zaznaczmy opis zagubionego przedmiotu:

zielony z żółtą kulką na górze i śmiesznym rysunkiem grubego jeża

ten tekst pochylimy (zaznaczmy, wybieramy ikonę *I).*

Kolejnym tekstem, który zaznaczymy to będzie tekst mówiący z kim musimy się skontaktować:

zasmuconym Tymkiem uczniem kl. II.

Tekst zaznaczamy i pogrubiamy (**B**)

## **Ogłoszenie!!!**

W dniu 5 maja 2020 r. zgubiono długopis, który był: *zielony z żółtą kulką na górze i śmiesznym rysunkiem grubego jeża*. Znalazcę prosimy o kontakt z **zasmuconym Tymkiem uczniem kl. II**. Przewidziana nagroda.

Między napisem Ogłoszenie! , a dalszym tekstem należy wstawić Enter, czyli zrobić odstęp.

Cały tekst napiszemy czcionką wielkości – 16. (zaznaczamy i powiększamy) I już gotowe nasze ogłoszenie.

Teraz trzeba go zapisać. (Plik-Zapisz jako- nazwa pliku: Ogłoszenie).

Możesz swoją pracę przesłać do mnie.

Dziękuję i pozdrawiam.